## **Obchodování více trhů**

Další z mnoha důležitých rysů aplikace je možnost současného zobrazení více trhů. Například je možné zobrazit zároveň dva trhy z jednoho koňského dostihu, v tomto případě je to na obrázku trh Na vítězství a trh Na umístění. Není žádné omezení pro počet trhů, které chcete současně zobrazit.

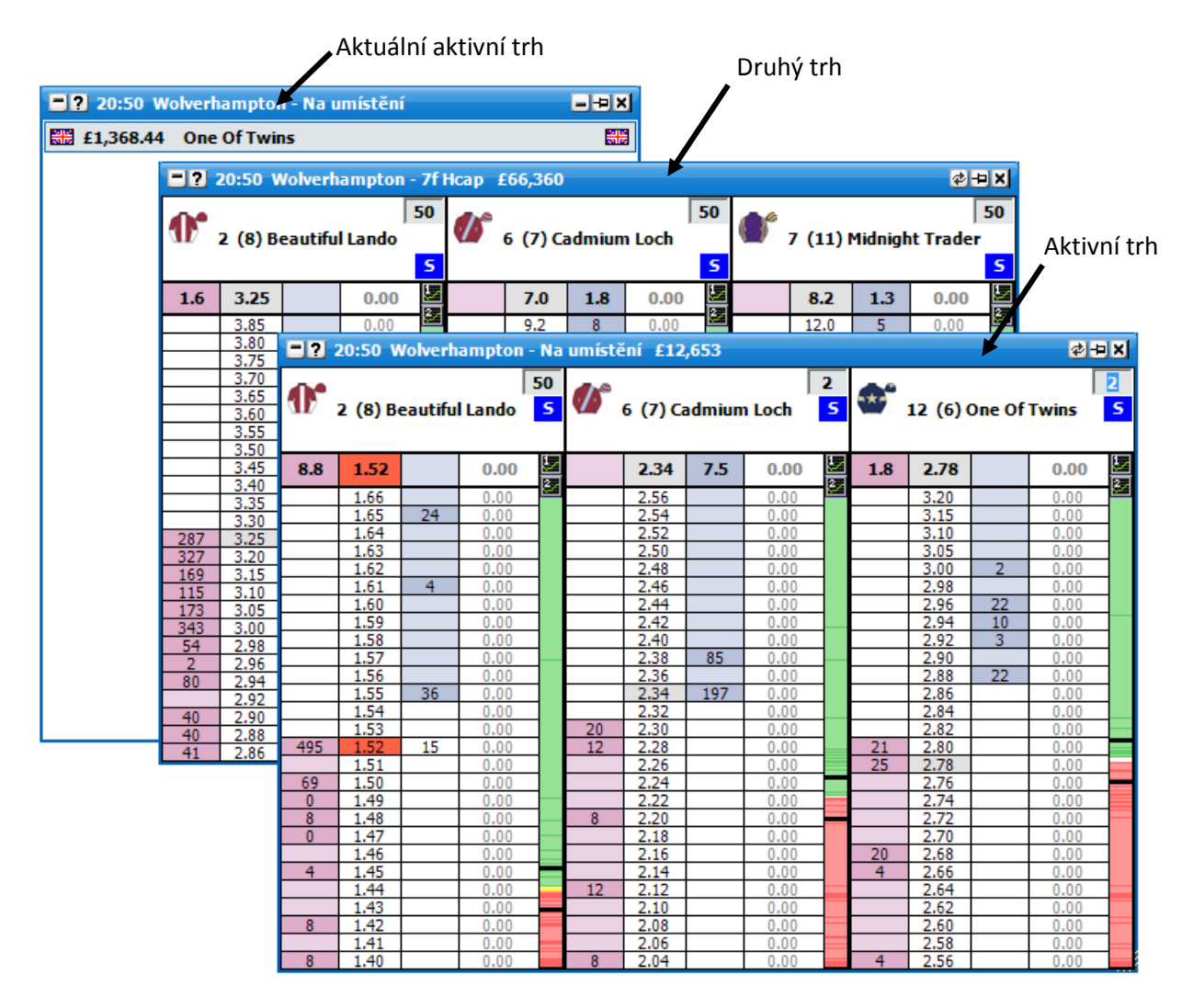

*Současné zobrazení dvou různých trhů z jednoho koňského dostihu*

Metody, jimiž otevřete další trhy, se nepatrně liší v závislosti na části aplikace, kterou právě používáte. Doporučujeme tedy prostudovat nápovědu vždy k danému oknu tak, abyste měli dostatek informací ohledně otevírání dalších trhů v tomto specifickém okně.

Aktivní trh je vždy ten, nad kterým se nachází kurzor myši. Popis aktivního trhu je také zobrazen v horní liště Hlavního okna programu. Na obrázku v horní liště Hlavního okna programu vidíme informaci "20:50 Wolverhampton – Na umístění", takže aktivní trh je nyní trh Na umístění.

## **API volání při obchodování více trhů**

Jakmile je ve stejný moment otevřeno více trhů, způsob provádění datových volání na neaktivní trhy se liší od způsobu provádění datových volání na trhy aktivní. Aktivní trh má před ostatními trhy v datových voláních přednost, což šetří kapacitu datových volání, která může program vysílat. Pro další informace o datových voláních a jejich distribuci při několika otevřených trzích navštivte prosím sekci v nápovědě "Nastavení API".